## **How Avoid Second Portal Login Issues**

If you are having trouble with logging into the system on the second login area, you may need to allow cookies in your Google Chrome browser.

To do this, please follow these steps:

Step 1:

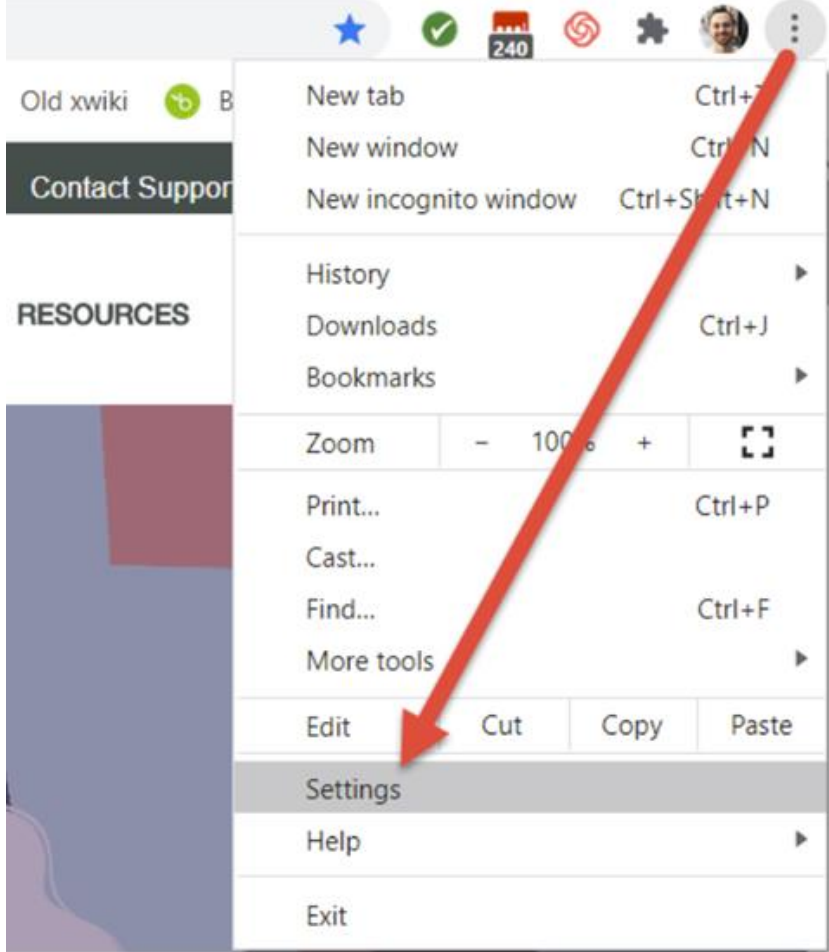

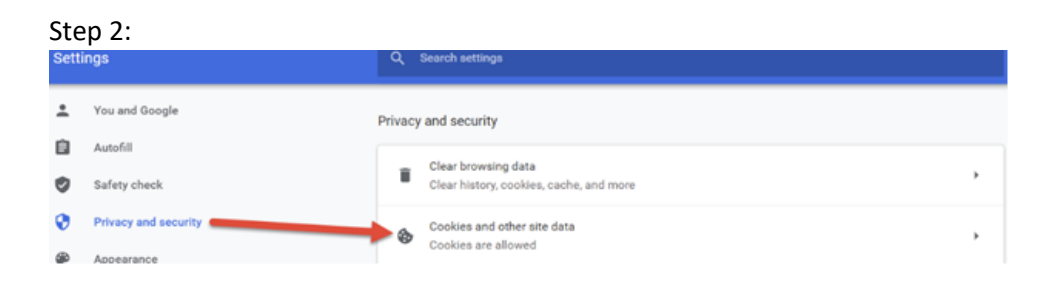

## Step 3:

General settings

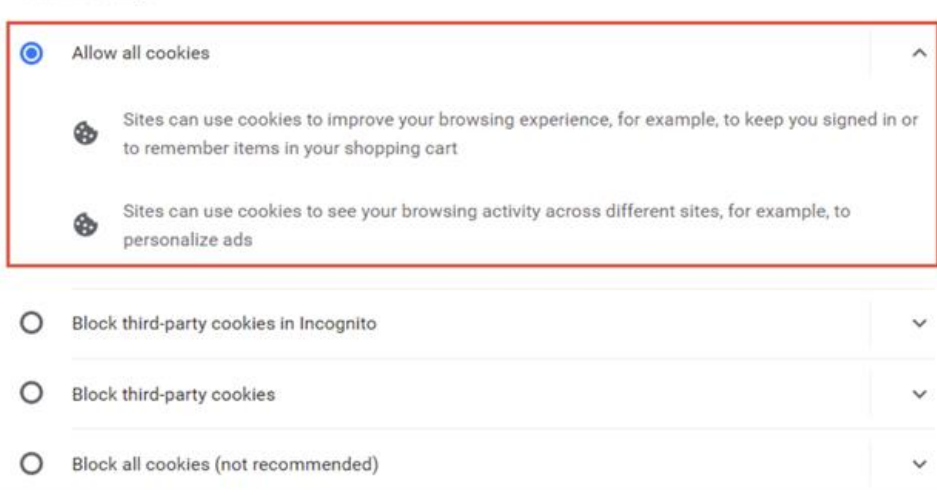

If you are using Safari, you will need to uncheck the following box:

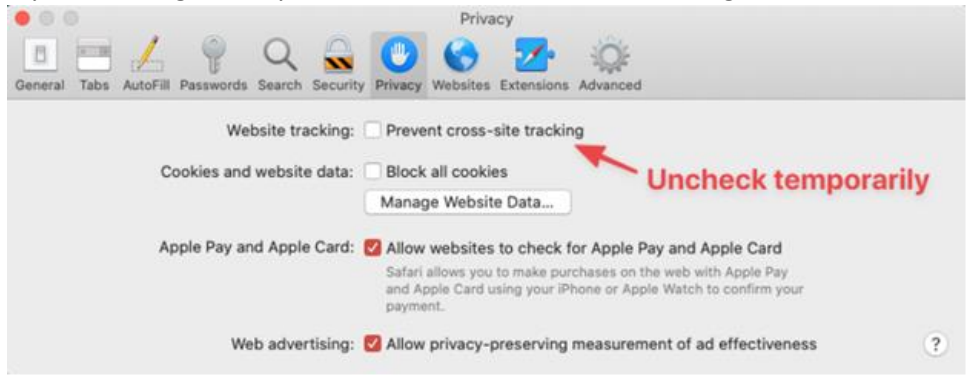

Once this is done, you should be able to continue past the second login screen within Portal without issue.